## **Connecting to Wi-Fi Using Windows 10**

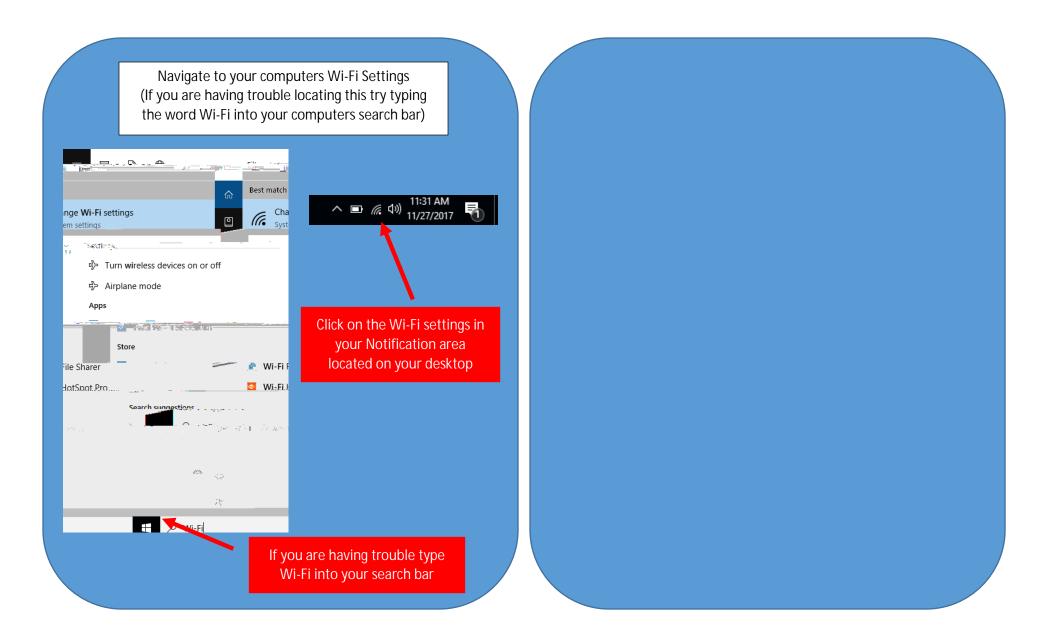

Once you have chosen the correct network, you will be prompted to enter your username and password.

**CCSNH Network View** 

If logging into the

## **CCSNH-Guest Network View**

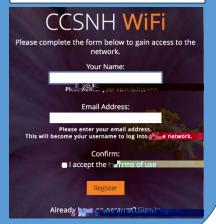